## **Chapter 1 - Introduction to the ROM Module**

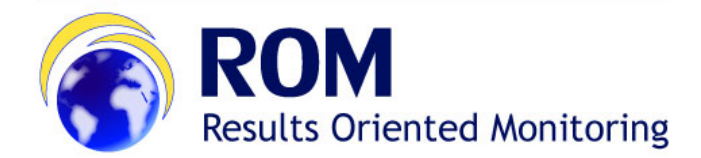

## **[ROM Manual for Contractors and Experts](https://wikis.ec.europa.eu/display/ExactExternalWiki/Manual+for+Contractors+and+Experts+-+ROM) > 1. Introduction to the ROM Module**

## **Table of Contents**

• [1. Introduction to the ROM Module](https://wikis.ec.europa.eu/display/ExactExternalWiki/Chapter+1+-+Introduction+to+the+ROM+Module#Chapter1IntroductiontotheROMModule-1.IntroductiontotheROMModule)

## 1. Introduction to the ROM Module

If you are a **new user** and you **do not have an EU Login account**:

1. Open the ROM Module application in **Mozilla Firefox** or **Google Chrome** by clicking on the following link:

**<https://webgate.ec.europa.eu/europeaid/rom/>**

The EU Login sign-in screen will be displayed.

 If you already have an EU Login, just sign in directly. If you need to setup your **2-factor verification method** for EU Login, please follow the step-by-step instructions in the **[EU Login Guide](https://wikis.ec.europa.eu/download/attachments/33522225/MA_EU Login_EN.pdf)**.

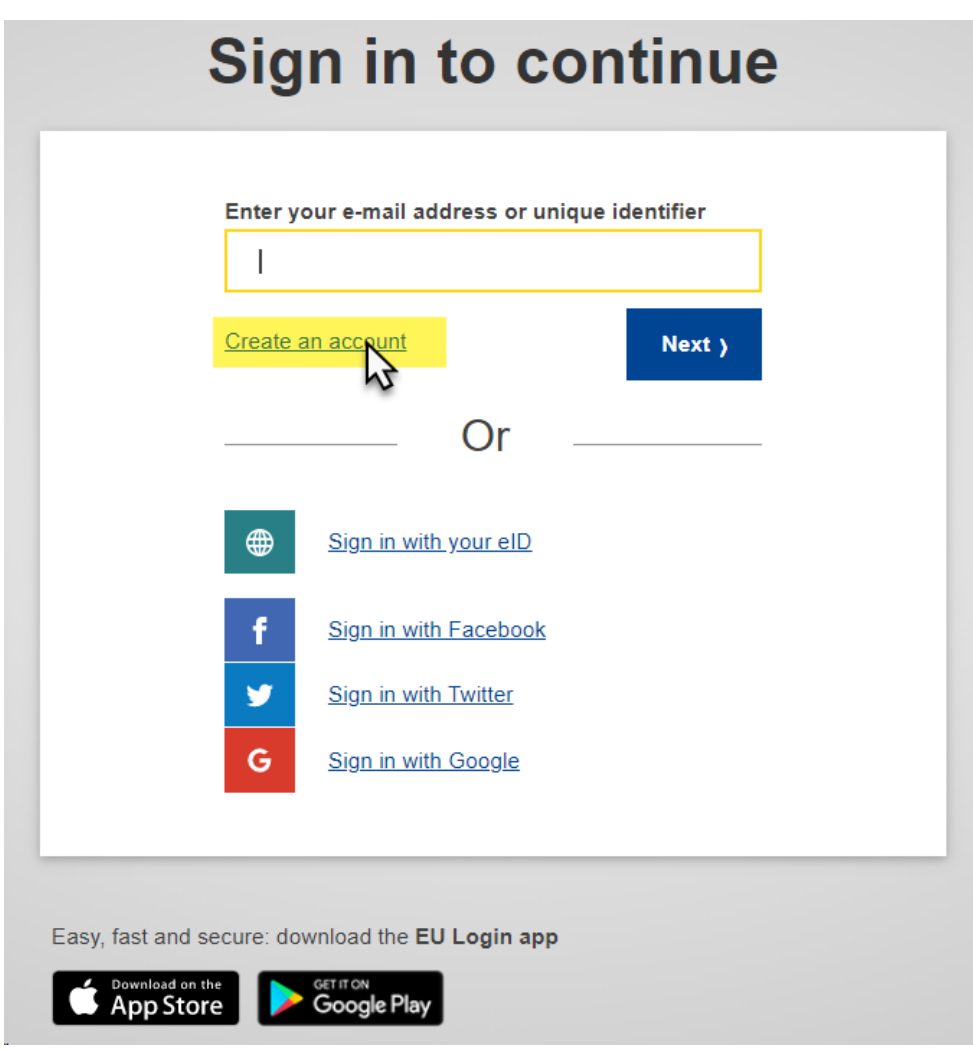

2. Click on the "**Create an account**" link and fill in all the fields to create your account.

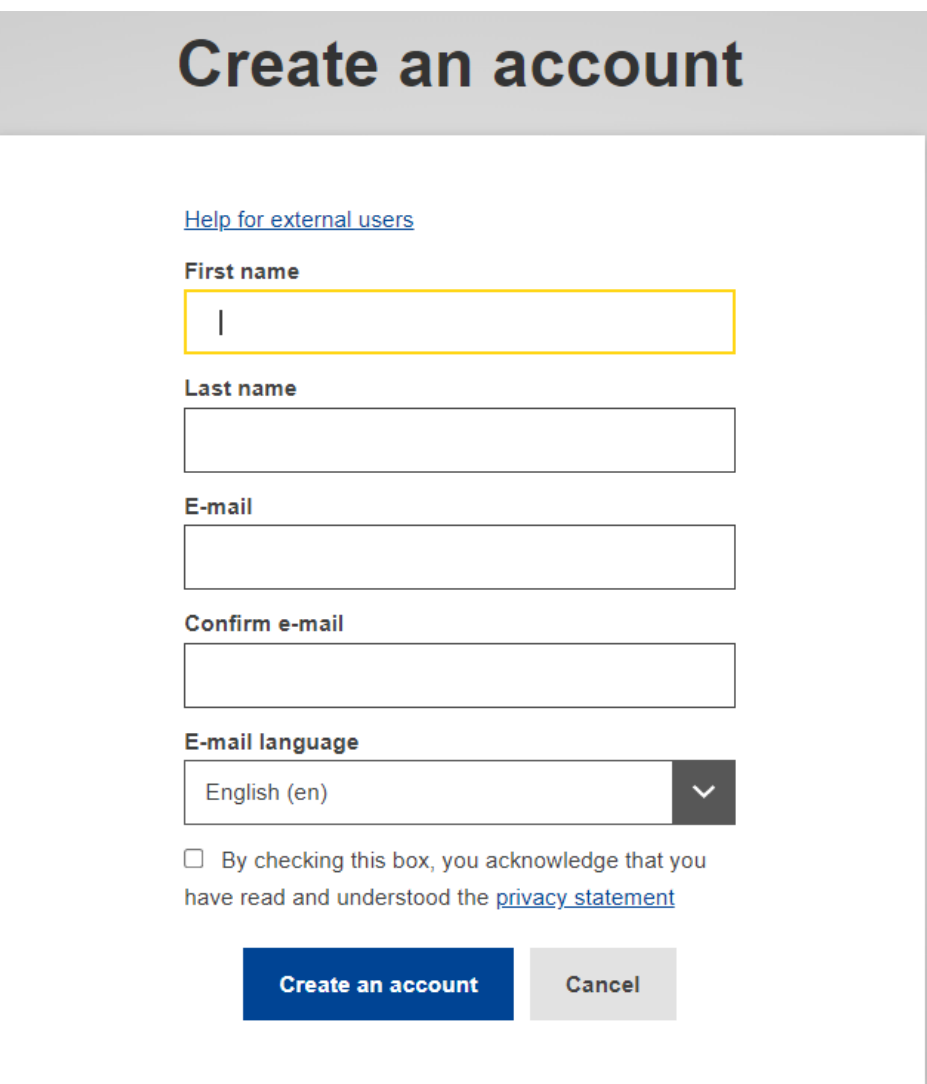

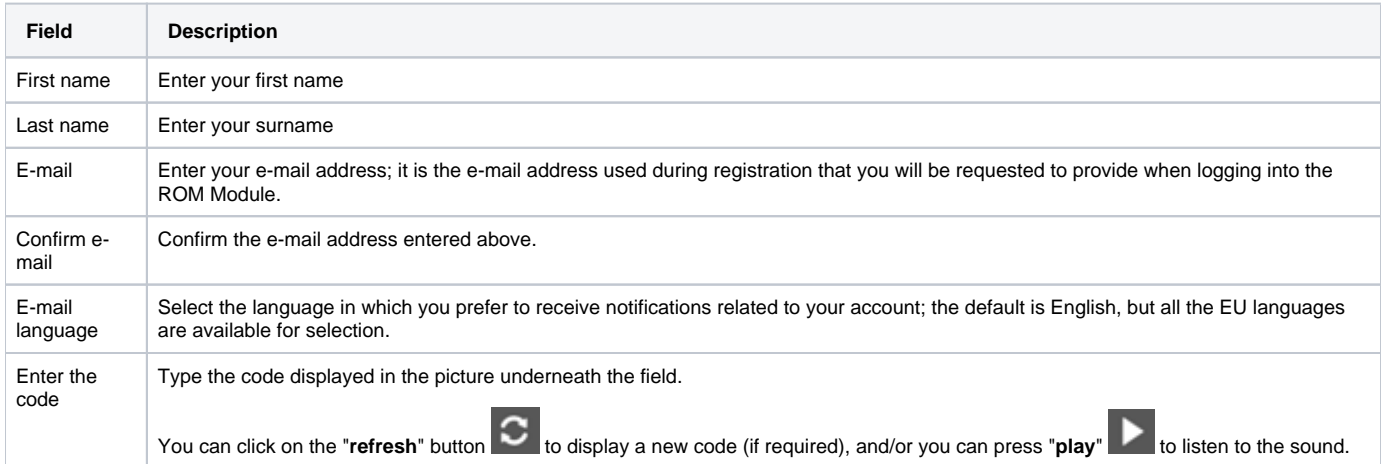

3. Tick the privacy statement acceptance box before clicking on the "**Create an account**" button.

4. You will receive a **confirmation e-mail** in the inbox of the e-mail address provided during the EU Login account registration.

5. Follow the instructions in the **[EU Login Guide](https://wikis.ec.europa.eu/download/attachments/33522225/MA_EU Login_EN.pdf)** to confirm your EU Login account, and create your required **2-factor verification method**.

As soon as you are logged in, the ROM module dashboard will be displayed.

Based on your role in the ROM process, you will be granted access as:

- **Expert (Core or Non-Core)**
- **Contractor**

When the ROM Coordination Team approves the Experts in the ROM module, they will be automatically granted access to the ROM review(s) they are assigned to. Core Experts will be granted access to all ROM reviews for their lot. The user rights as "Contractor" are granted by **[INTPA SUPPORT SERVICES](mailto:INTPA-Support-Services@ec.europa.eu)** or **[NEAR APPLICATION SUPPORT](mailto:NEAR-APPLICATION-SUPPORT@ec.europa.eu)**, depending on the Lot.

[Manual for Contractors and Experts - ROM](https://wikis.ec.europa.eu/display/ExactExternalWiki/Manual+for+Contractors+and+Experts+-+ROM) [Chapter 2 - Screens and Navigation in ROM](https://wikis.ec.europa.eu/display/ExactExternalWiki/Chapter+2+-+Screens+and+Navigation+in+ROM)